# **Checking the Scopus Author ID**

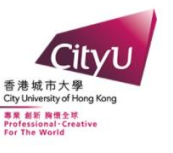

Scopus Author Profiles are automatically created by Scopus for authors with publications indexed in Scopus. If you do not have article indexed in Scopus, it means you do not have a Scopus Author ID.

There are several ways to check if you have any Scopus profile:

- (1) To search for authors through the author search at Scopus
- **(2) To search by your articles through the article search at Scopus**

If you do not have a long list of publications, you are recommended to look for your Scopus Author ID by searching your article(s) at Scopus.

\_\_\_\_\_\_\_\_\_\_\_\_\_\_\_\_\_\_\_\_\_\_\_\_\_\_\_\_\_\_\_\_\_\_\_\_\_\_\_\_\_\_\_\_\_\_\_\_\_\_\_\_\_\_\_\_\_\_\_\_\_\_\_\_\_\_\_\_\_\_\_\_\_\_\_\_\_\_\_\_\_\_\_\_\_

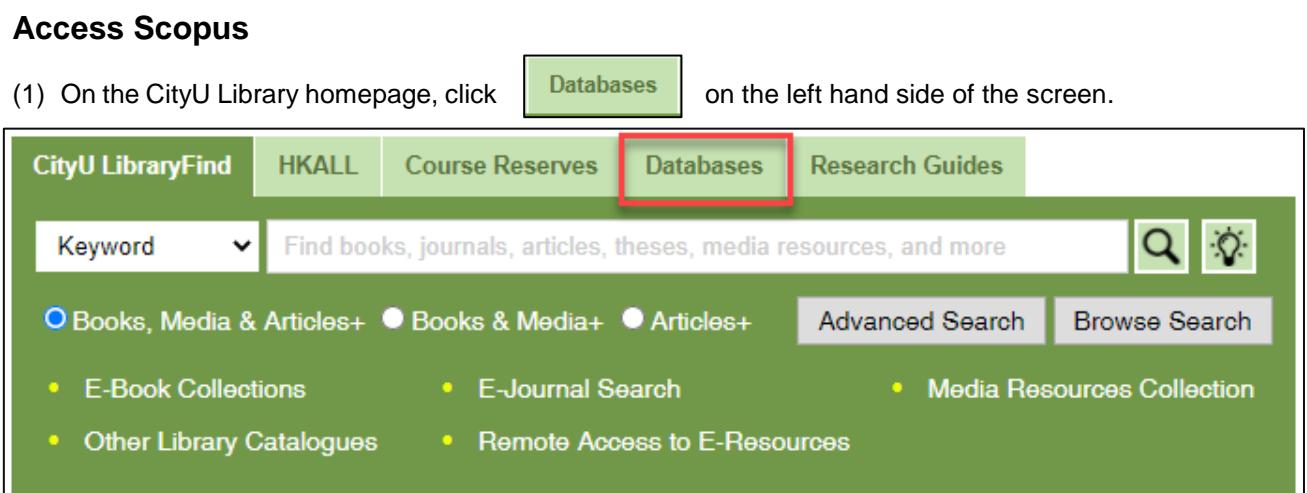

(2) On the tab of Databases, click **S** under the **Database Lists** to start searching the databases.

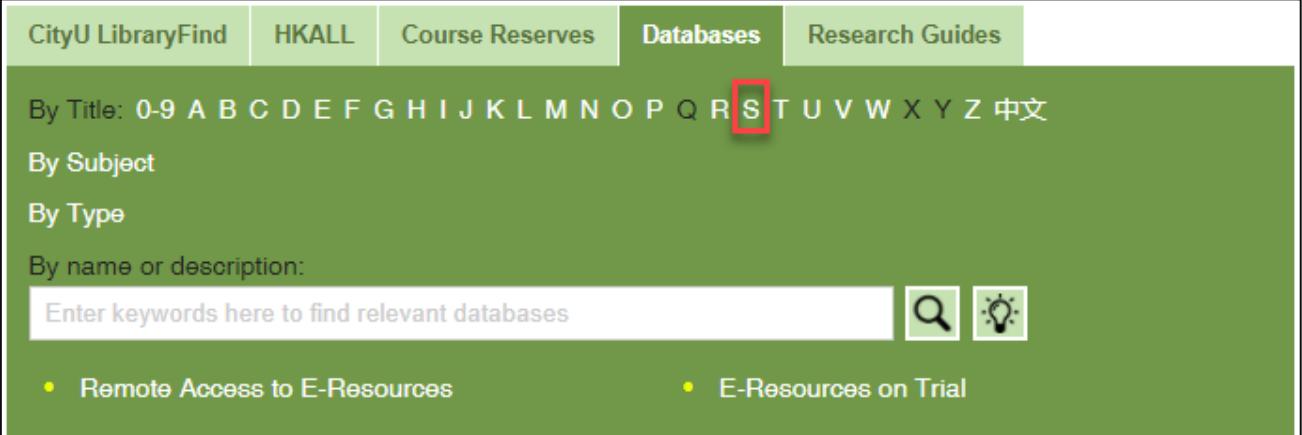

(3) On the page of **Databases by Title – S**, scroll down the menu and click **Scopus** to access.

#### *NOTES:*

Since the Scopus Author Profile is created by Scopus without author's prior verification, multiple author profiles might be mistakenly assigned by Scopus to the same author and the publications might be misattributed or missed in Scopus. Hence, to ensure accuracy, please do review your publications on the refined list, remove wrong articles or search for missing documents as appropriate. If you encounter any problems, please email *Research Support and Scholarly Communication at [lbresearch@cityu.edu.hk.](mailto:lbresearch@cityu.edu.hk)*

#### **For Research Students**

## **How to find your Scopus Profile by searching your articles?**

**(1)** On the search page of Scopus, search for your article by the title.

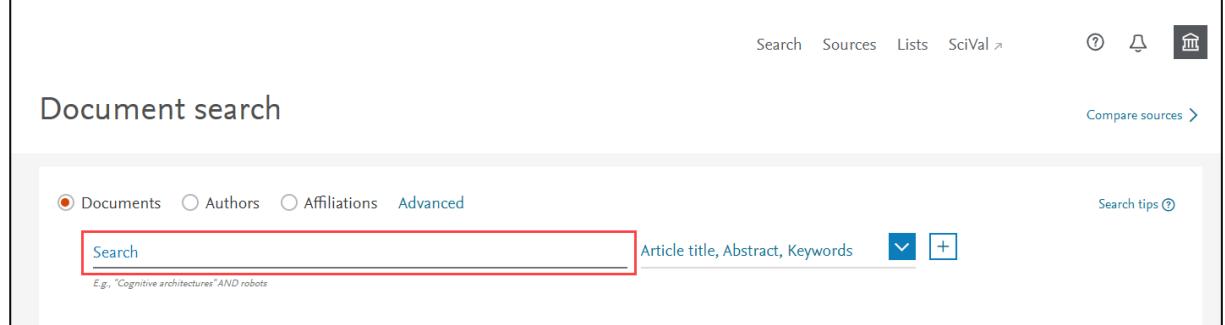

**(2)** On your article page, click your name and you will be directed to your Scopus Author Profile.

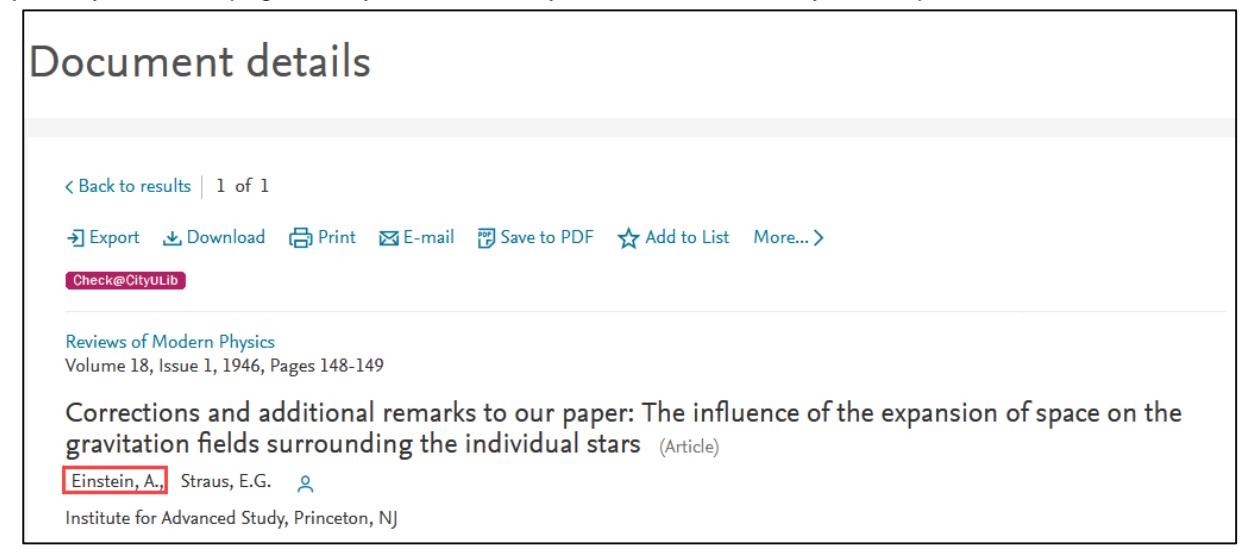

**(3)** You will now see your Scopus Profile with Scopus Author ID as shown below.

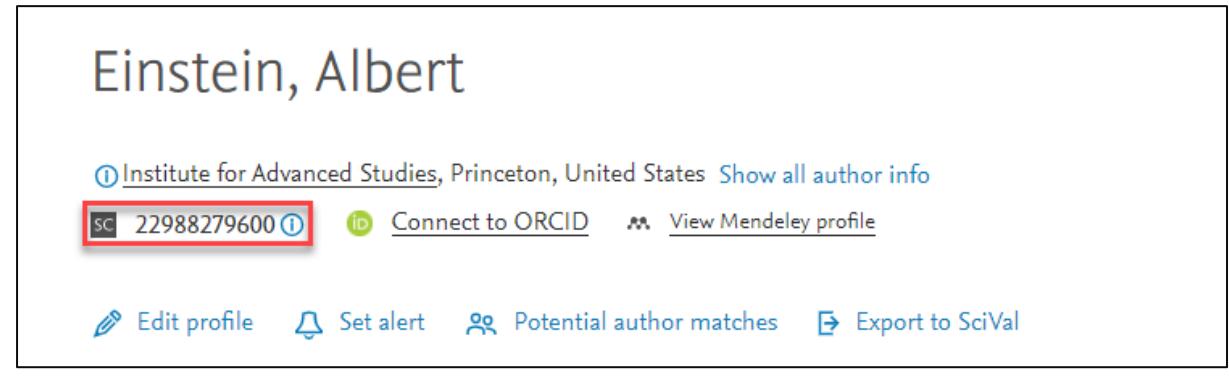

### *NOTES:*

If you locate more than one Scopus Author Profile, please email *Research Support and Scholarly Communication at [lbresearch@cityu.edu.hk](mailto:lbresearch@cityu.edu.hk)* for assistance*.*

\_\_\_\_\_\_\_\_\_\_\_\_\_\_\_\_\_\_\_\_\_\_\_\_\_\_\_\_\_\_\_\_\_\_\_\_\_\_\_\_\_\_\_\_\_\_\_\_\_\_\_\_\_\_\_\_\_\_\_\_\_\_\_\_\_\_\_\_\_\_\_\_\_\_\_\_\_\_\_\_\_\_\_\_\_\_ **End** 

Please refer to [user guide](http://lbms03.cityu.edu.hk/orcid/guides/orcid_P2_students.pdf) for Part 2 to integrate your ORCID with Scopus Author ID.